# 電子入札システム(入札参加資格確認書)

#### ■検索条件の設定画面

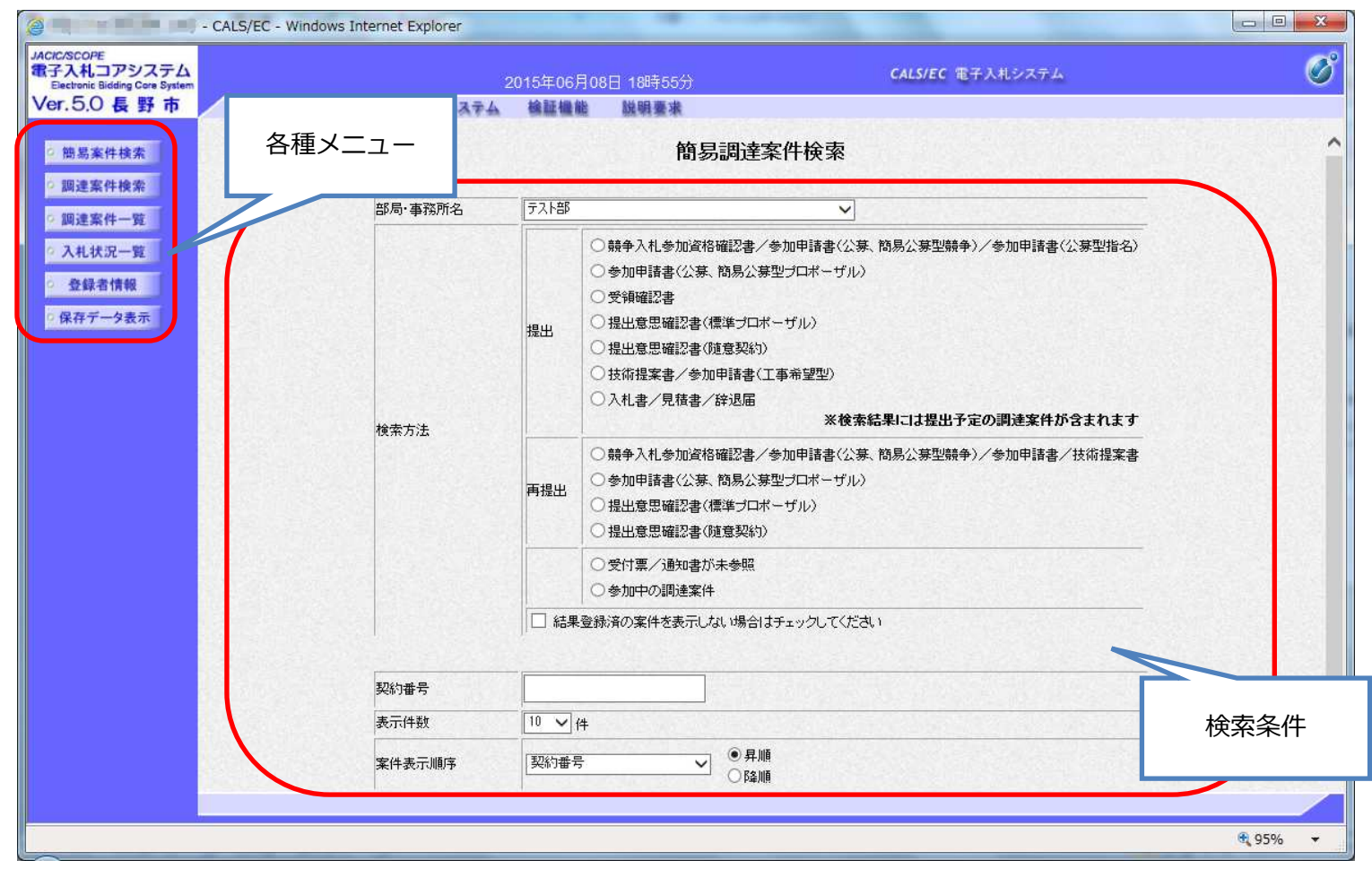

## ■調達案件の一覧

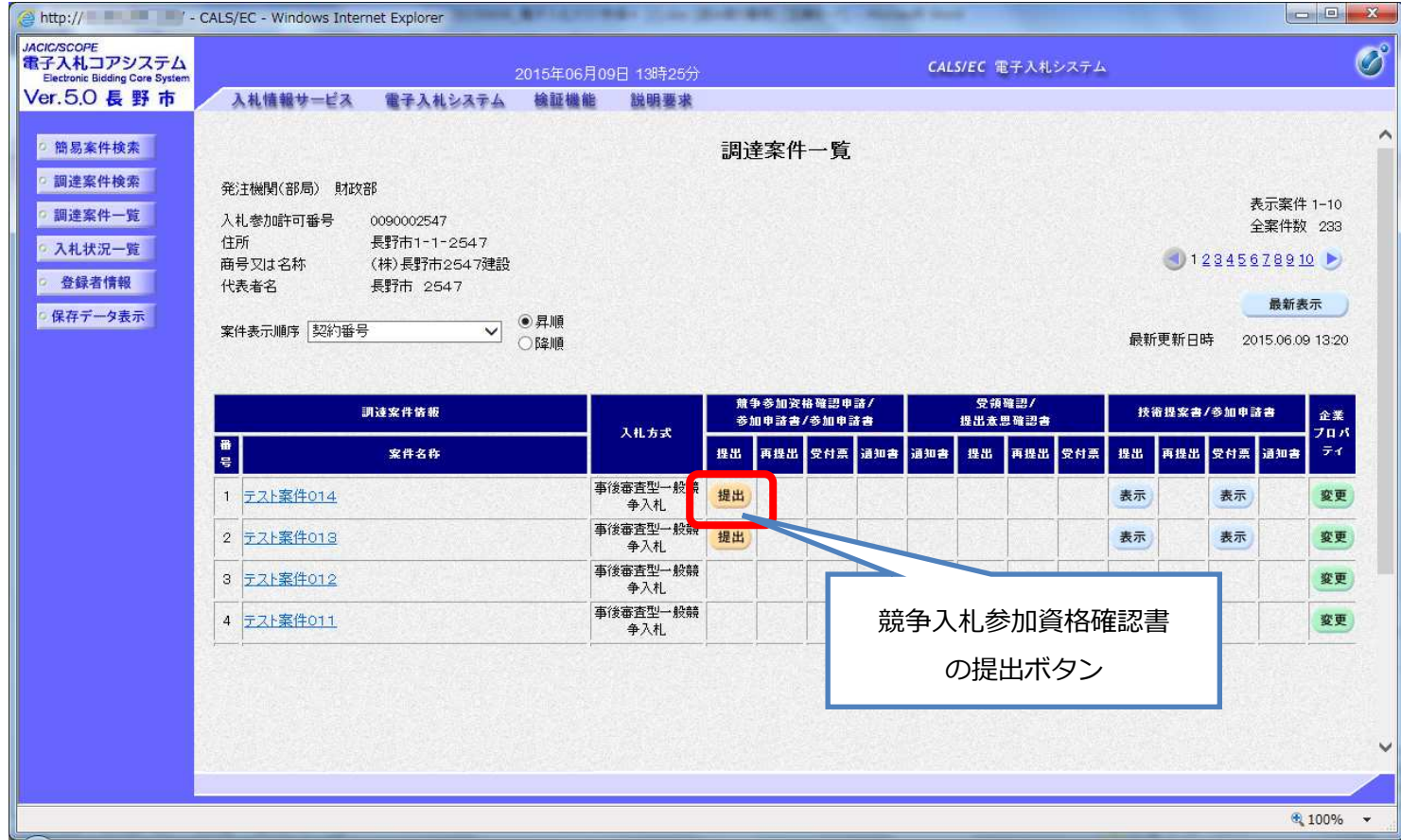

# ■競争入札参加資格確認書の入力画面

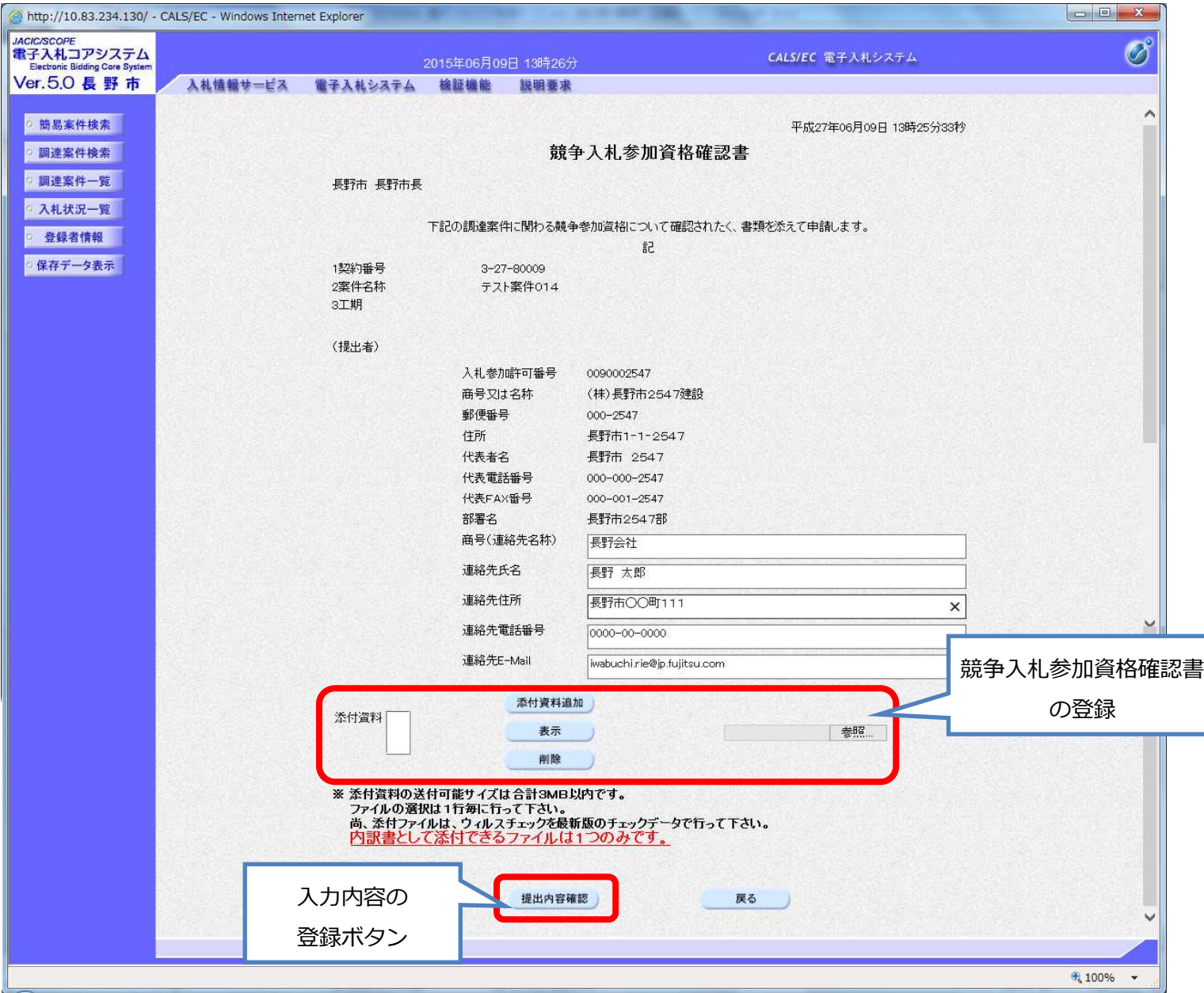

## ■競争入札参加資格確認書の内容確認と提出画面

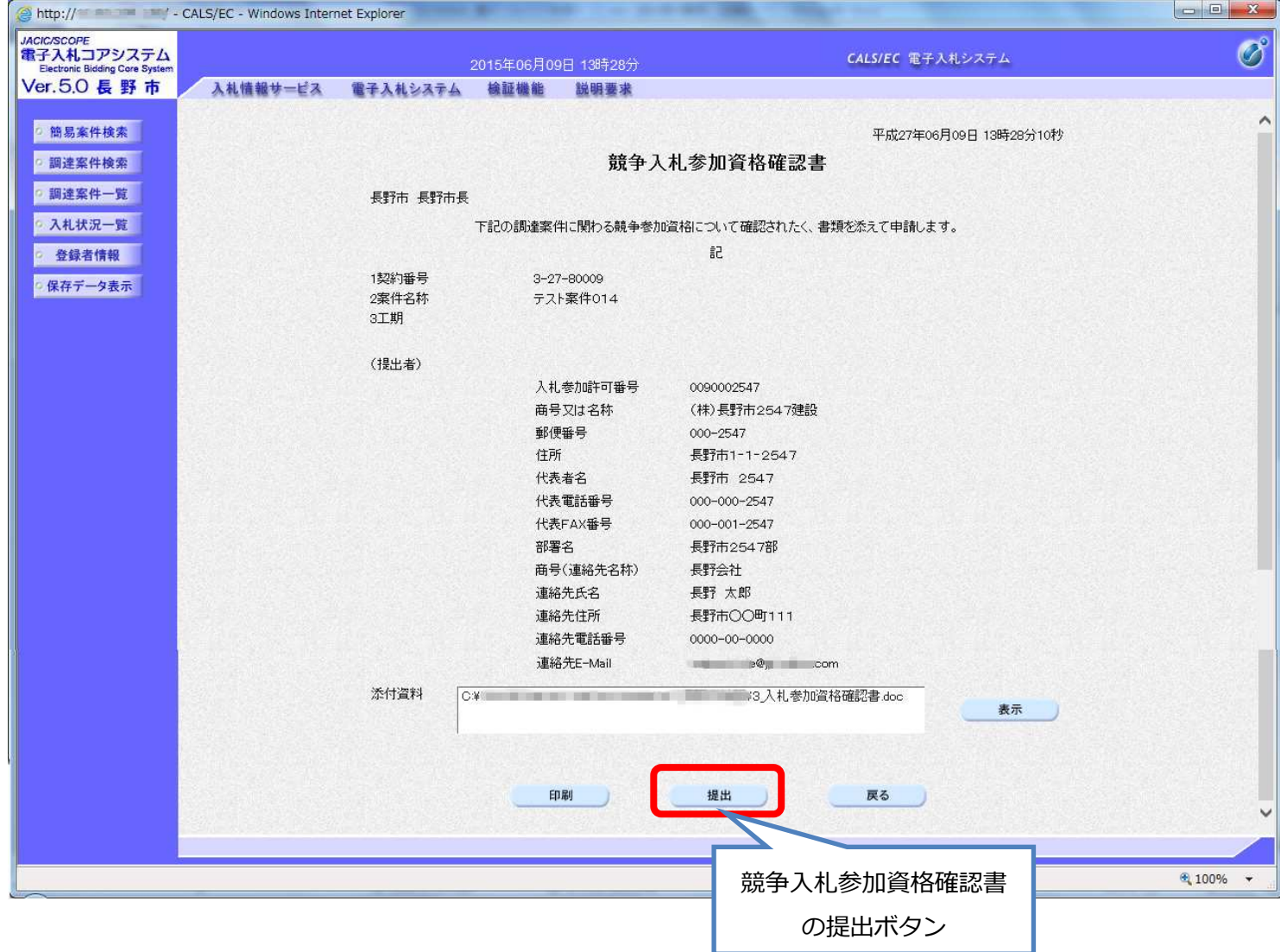

# ■競争入札参加資格確認書の受信確認通知画面

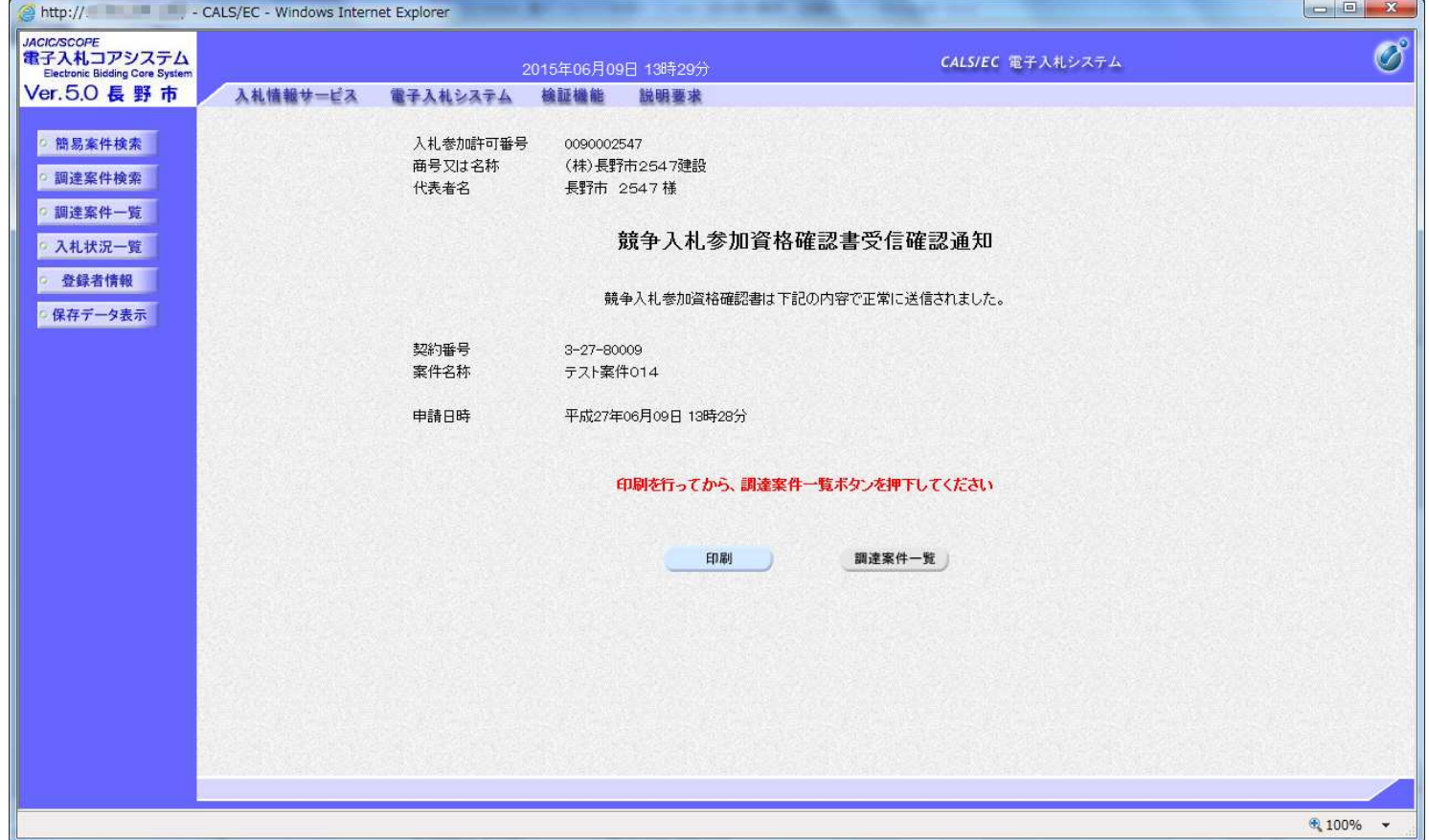